# **Урок 6. Табличный макет сайта**

Одним из методов верстки веб-страниц является табличная верстка сайта или табличный макет сайта – когда блоки информации расположены в ячейках макетной таблицы шириной во весь экран.

**Табличная верстка сайта** – достаточно распространенный на сегодняшний день метод верстки.

Если таблица служит для разметки страницы и оформления дизайна, то она называется **макетной**.

На *рисунке 1* приведен внешний вид сайта, на рисунке 2 – зеленым цветом обозначена таблица, которая является основой макета этого сайта. Для того, чтобы макетную сетку не было видно, используется таблица с невидимой границей. Для этого в теге TABLE задается атрибут **border="0".**

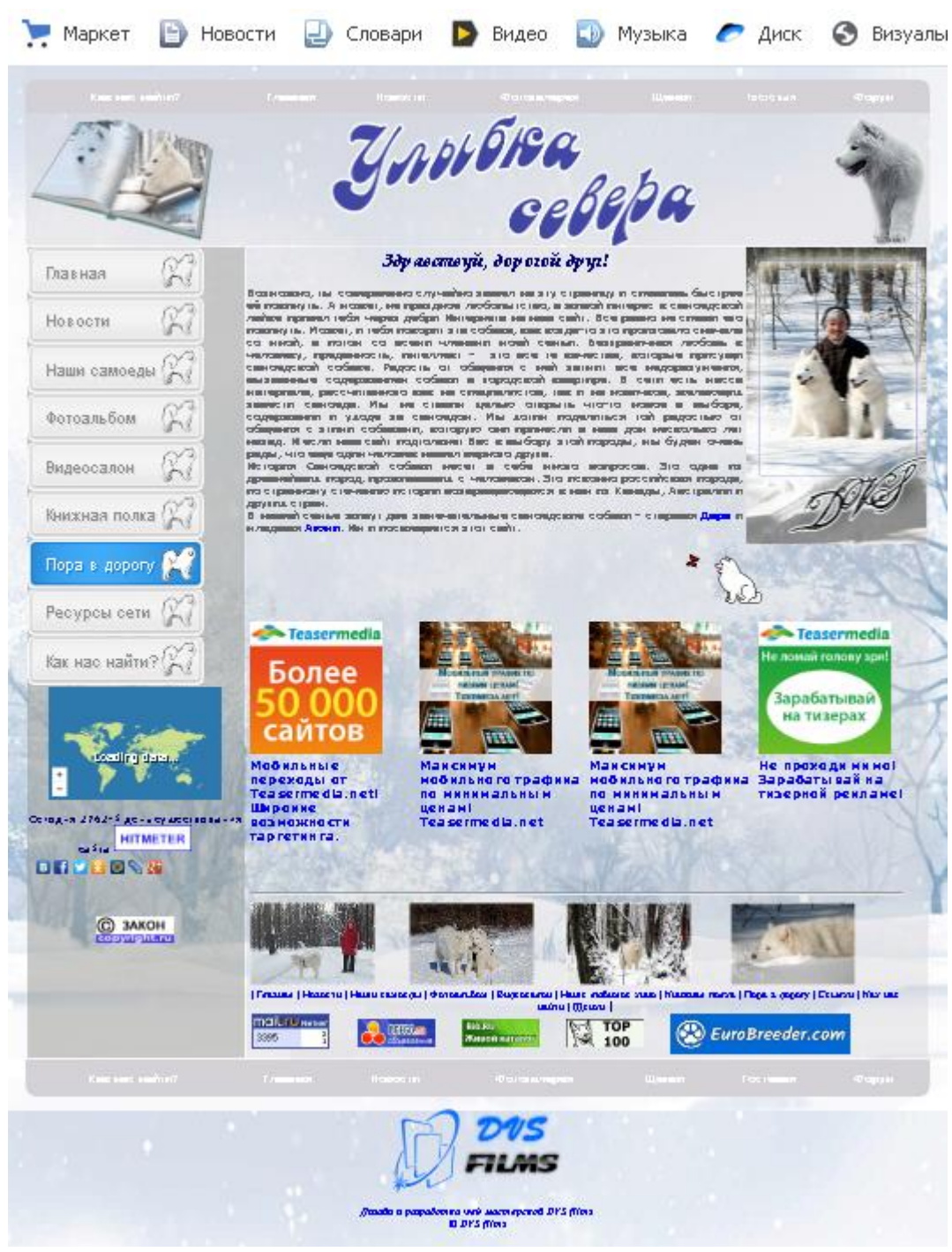

*Рисунок 1*

- 1. **«Фиксированный» (жесткий)**,
- 2. **«Резиновый» дизайн** и
- 3. **Комбинированный** из первых двух.

# 1. «Фиксированный» табличный дизайн (макет) сайта

При «фиксированном» дизайне макет страницы создается на основе таблиц определенной ширины, например макетная таблица шириной 1000px **<table width=**"**1000**"**>**.

**Пример 1. Табличная верстка сайта – «фиксированный» дизайн сайта.** На рисунке 2 приведен пример кода фиксированного (жесткого) дизайна, в основе которого лежит макетная таблица шириной 1000px. На рисунке 4 – внешний вид этого макета.

Выбор ширины таблицы зависит от ориентации на определенное разрешение мониторов пользователей. Так, для разрешения экрана по горизонтали 1024px – следует брать ширину макетной таблицы 960-980 пикселей, для ширины экрана1280px – ширину макетной таблицы можно взять 1200-1220px и т.д.

В этом случае сайт будет отображаться на экране целиком по ширине, на мониторах больших разрешений с обеих сторон макета сайта останется пустое место, на мониторах с меньшим разрешением внизу экрана будет появляться горизонтальная полоса прокрутки.

### **Задание 1**.

- 1. Реализуйте web-страничку на основе рисунков 2 и 3. Сохраните файл.
- 2. Изменяя размеры браузера, проанализируйте поведение макета.

```
\Box <head>
  <title>Резиновый дизайн сайта </title>
 \langle/head>
日<br />
d>
 <1--Начало макетной таблицы-->
□<table width="100%" border="1" height="500" bgcolor="#E6E6FA" style=
 "font-size: 16pt">
Ė
      <tr>
          <td colspan="4">Это шапка сайта, равная ширине макетной
           таблицы - 100% ширины экрана\langle /td \rangle\langle/tr>
      \langle \text{tr} \rangleF
          <td width="15%">Это ячейка шириной 15% ширины экрана</td>
          <td width="20%">Это ячейка шириной 20% ширины экрана</td>
          <td width="50%">Это ячейка шириной 50% ширины экрана</td>
           <td width="15%">Это ячейка шириной 15% ширины экрана</td>
      \langle/tr>
Ė
      <tr>
           <td colspan="4">Это подвал сайта, равный ширине макетной
           таблицы - 100% ширины экрана</td>
      \langle/tr>
 \langle/table>
 <!-- Конец макетной таблицы-->
  \langle/body>
 \langle/html>
```
*Рисунок 2*

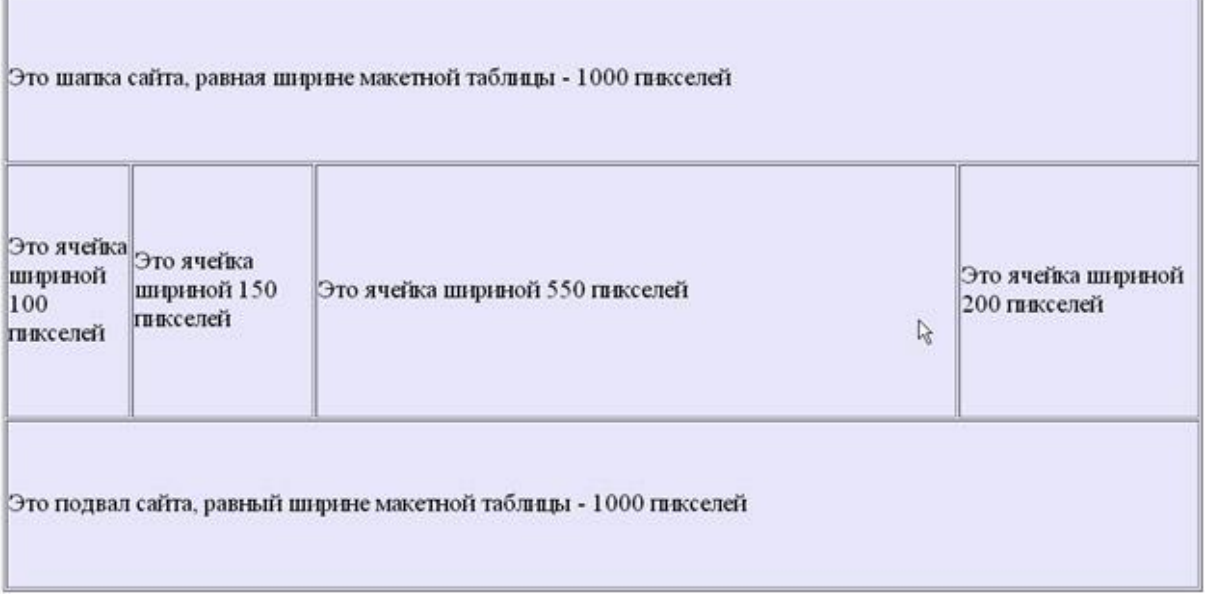

### *Рисунок 3*

### 2. «Резиновый» табличный дизайн (макет) сайта

Для **«резинового сайта»** характерно использование таблиц шириной, заданной в процентном соотношении от ширины браузера. В этом случае страница будет переверстываться в зависимости от ширины браузера.

Достоинство – используется все доступное пространство экрана, недостаток – при большом разрешении монитора текст сложно читать, т.к. строки получаются длинными, такую строку трудно отслеживать взглядом.

**Пример 2. Табличная верстка сайта – «резиновый» дизайн сайта.** На рисунке 4 приведен пример кода «резинового» дизайна, в основе которого лежит макетная таблица шириной 100% от экрана. На рисунке 5 – внешний вид этого макета.

```
\text{H}\text{-}\text{head}\text{>}<title>Ревиновый дивайн сайта </title>
 \langle/head>
<1--Начало макетной таблицы-->
=<table width="100%" border="1" height="500" bgcolor="#E6E6FA" style=
| font-size: 16pt >
      \langle \text{tr} \rangle白
          <td colspan="4">Это шапка сайта, равная ширине макетной
          таблицы - 100% ширины экрана</td>
     \langle/tr>
甴
      <tr>
          <td width="15%">Это ячейка шириной 15% ширины экрана</td>
          \leqtd width="20%">Это ячейка шириной 20% ширины экрана\leq/td>
          <td width="50%">Это ячейка шириной 50% ширины экрана</td>
          <td width="15%">Это ячейка шириной 15% ширины экрана</td>
     \langle/tr>
白
      <tr>
          <td colspan="4">Это подвал сайта, равный ширине макетной
          таблицы - 100% ширины экрана</td>
      \langle/tr>
 \langle/table>
 <1--Конец макетной таблицы-->
 \langle/body>
\frac{1}{2} </html>
```
*Рисунок 4*

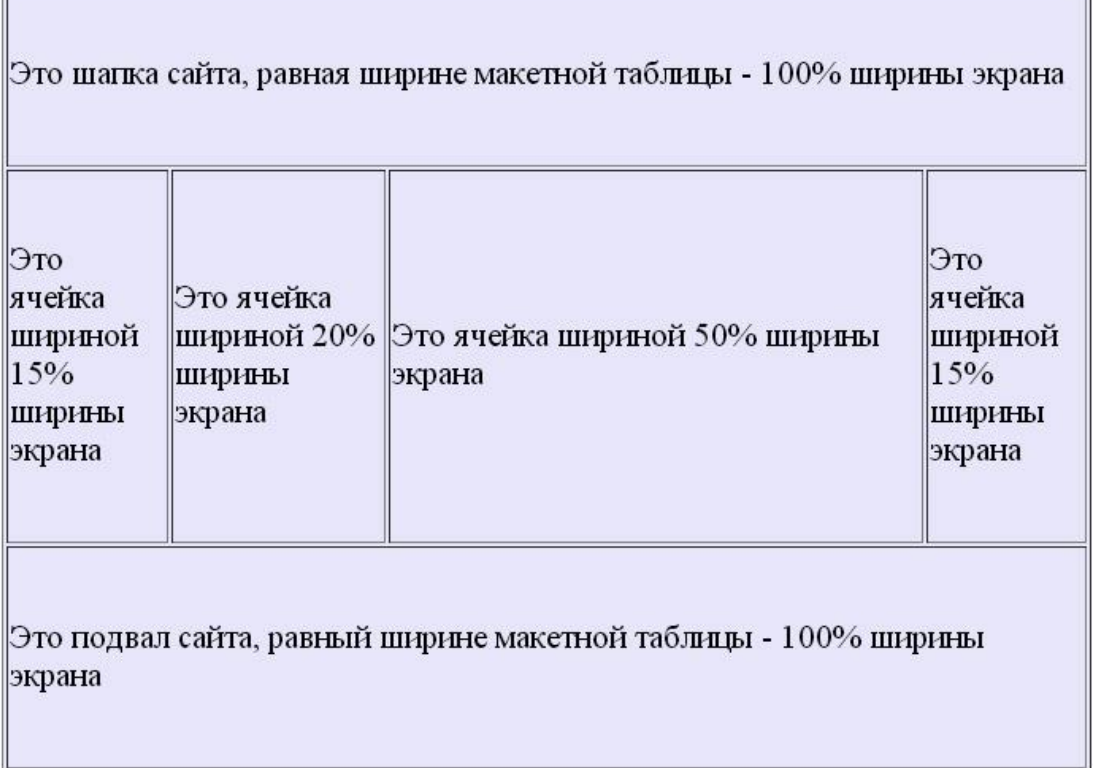

### **Задание 2**.

*Рисунок 5*

- 1. Реализуйте web-страничку на основе рисунков 4 и 5. Сохраните файл.
- 2. Изменяя размеры браузера, проанализируйте поведение макета.

## 3. Комбинированный дизайн сайта

Можно сделать гибкую комбинированную структуру сайта (рис. 6) – комбинацию **«фиксированного» и «резинового» дизайна**, когда ширина некоторых ячеек таблицы задается абсолютным значением (в пикселах), а те ячейки, которые надо сделать резиновыми задаются в процентах от ширины макетной таблицы, либо параметр ширины (width) не указывается вообще. Например:

> **<table width="100%"> <tr> <td width="100"></td> <td width="50"></td> <td></td> <td width="150"></td> </tr> </table>**

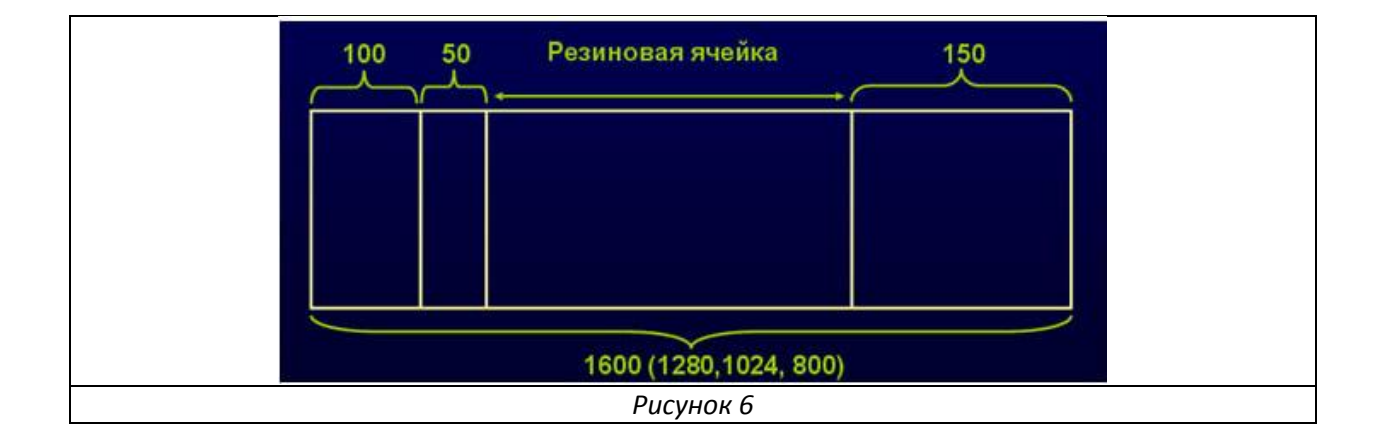

В вышеприведенном примере ширина «**резиновой» ячейки** не указана и будет изменяться в зависимости от оставшегося свободного места экрана.

Так, если ширина экрана равна 1600 пикселей, ширина «**резиновой» ячейки** будет 1600-100- 50-150=1300 пикселей.

Если ширина экрана 1280 пикселей, ширина «**резиновой» ячейки** будет 1280-100-50-150=980 пикселей.

Если ширина экрана 1024 пикселя, ширина «**резиновой ячейки»** будет 1024-100-50-150=724 пикселя.

**Пример 3. Комбинация «фиксированного» и «резинового» дизайна.** На рисунке 7 приведен пример кода комбинированного дизайна, в основе которого лежит макетная таблица шириной 100% от экрана. На рисунке 8 – внешний вид этого макета.

```
A<head>
  <title>Комбинированный дизайн сайта </title>
 \frac{1}{2}head>
白<br />
d<br />
d<br />
d<br />
d<br />
d<br />
d<br />
d<br />
d<br /><br /><br /><br /><br /><br /><br /><br /><br /><br /><br /><br /><br /><br /><br /><br /><br /><br /><br /><br /><br /><br /><<<<<<<<<<<<<<<<<<<<<<<<
 <1--Начало макетной таблицы-->
E<table width="100%" border="1" height="500" bgcolor="#E6E6FA" style=
  "font-size:16pt">
白
       \langle \text{tr} \rangle<td colspan="4">Это шапка сайта, равная ширине макетной
             таблицы - 100% ширины экрана</td>
        \langle/tr>
白
        <tr>
             <td width="150">Это ячейка шириной 150 пикселей</td>
            <td width="100">Это ячейка шириной 100 пикселей</td>
            <td>Это резиновая ячейка имеет ширину в зависимости от
             оставшегося места экрана</td>
             <td width="200">Это ячейка шириной 200 пикселей</td>
       \langle/tr>
Ė
       <tr>
             <td colspan="4">Это подвал сайта, равный ширине макетной
             таблицы - 100% ширины экрана</td>
       \langle/tr>
 \frac{-1}{\sqrt{\tanh e}}<1--Конец макетной таблицы-->
  </body>
  \langle/html>
```
#### *Рисунок 7*

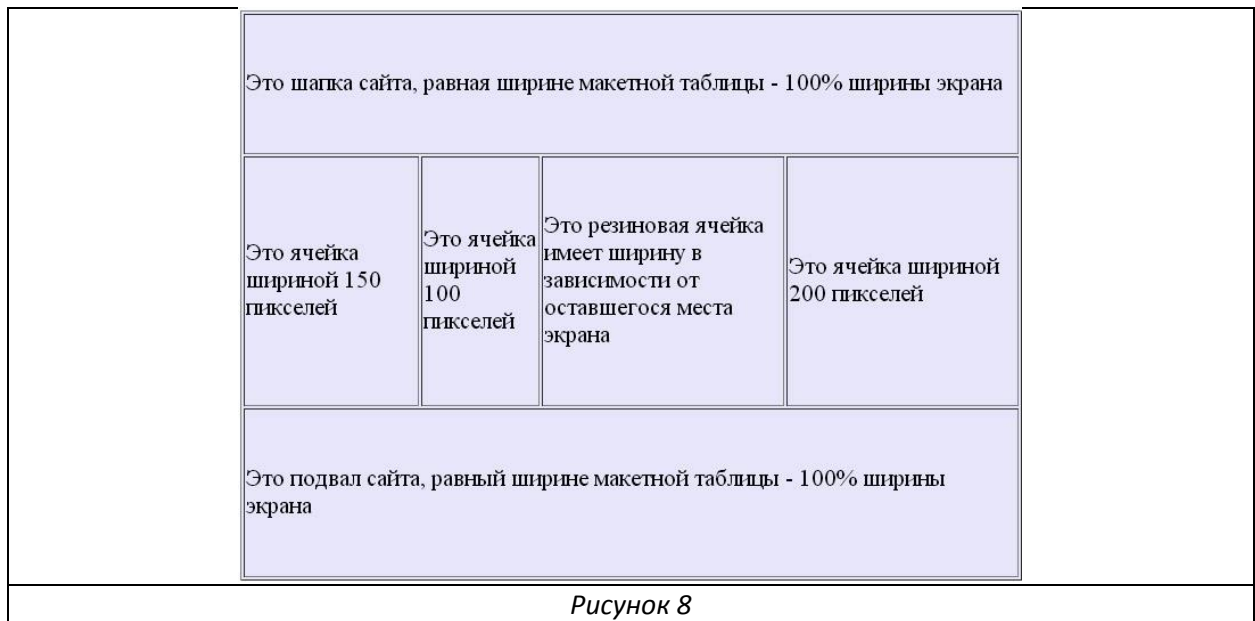

#### **Задание 3**.

1. Реализуйте web-страничку на основе рисунков 7 и 8. Сохраните файл.

2. Изменяя размеры браузера, проанализируйте поведение макета.

Чаще всего макетирующая составляющая состоит не из одной таблицы, а из нескольких определенным образом вложенных одна в другую. Это позволяет расширить возможности создания **сложного дизайна**, позволяет создавать макетные сетки сложной структуры.

```
4 -<title>Вложенные таблицы</title>
 5
      \frac{1}{2} / head>
    白<br />
d<br />
d<br />
d<br />
d<br />
d<br />
d<br />
d<br />
d<br />
d<br />
d<br /><br /><br /><br /><br /><br /><br /><br /><br /><br /><br /><br /><br /><br /><br /><br /><br /><br /><br /><br /><br /><br /><<br /><
 6\overline{7}| <1--Начало макетной таблицы-->
    E<table width="100%" border="1" height="500" bgcolor="#E6E6FA" style=
 \mathbb{R}"font-size: 16pt">
 9
            \langle \text{tr} \rangleĖ
10
                  <td colspan="4">Это шапка сайта, равная ширине макетной
                  таблицы - 100% ширины экрана</td>
11\langle/tr>
     甴
12\langle \text{tr} \rangle13
                  <td width="100">Это ячейка шириной 100 пикселей</td>
14<td width="150">Это ячейка шириной 150 пикселей</td>
15
     白
                  <td>Это резиновая ячейка макетной таблицы, в эту ячейку
                  вложена еще одна таблица шириной 75% от ширины данной ячейки
                  \langle br \rangle \langle br \rangle16
                             <1--Начало вложенной таблицы-->
17
                             <table width="75%" border="1" bgcolor="#FAEBD7" style=
     Ė
                             "font-size: 14pt">
18
                                  \langle \text{tr} \rangleF
19
                                       <td width="100">Это 1-я ячейка шириной 100
                                       пикселей вложенной таблицы</td>
20
                                       <td>Это 2-я ячейка (резиновая) вложенной
                                       таблицы</td>
21\langle/tr>
22
                                  <tr>
     ⊏
23
                                        <td width="100">Это 3-я ячейка шириной 100
                                       пикселей вложенной таблицы</td>
24<td>Это 4-я ячейка (резиновая) вложенной
                                       таблицы</td>
25
                                  \langle/tr>
26
                             \langle/table>
27
                             <1--Конец вложенной таблицы-->
28
                  \langle /td \rangle29
                  <td width="200">Это ячейка шириной 200 пикселей</td>
30
            \langle/tr>
31
     E
            <tr>
32
                  <td colspan="4">Это подвал сайта, равный ширине макетной
                  таблицы - 100% ширины экрана</td>
33
            \langle/tr>
34
      \frac{1}{2} table>
35
       <1--Конец макетной таблицы-->
36
      √body>
      \sim /html>
37
                                                Рисунок 9
```
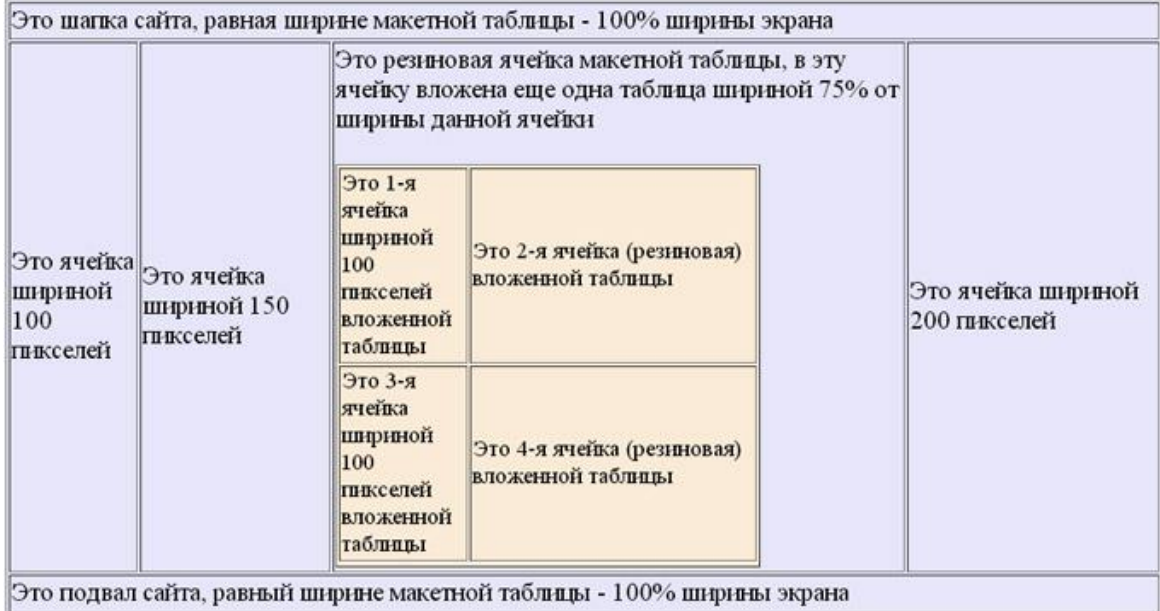

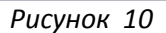

### **Задание 4**.

1. Реализуйте web-страничку на основе рисунков 9 и 10. Сохраните файл.

2. Изменяя размеры браузера, проанализируйте поведение макета.

### **Контрольное задание**

1. Используя элементы заданий 1- 4 создайте две web-страницы с табличным комбинированным макетом сайта.

2. В верхней части сайта разместите контактные данные (можно придуманные)

3. В левой части сайта – меню, в правой части – содержимое web-страницы.

4. На каждой web-странице гиперссылку, ведущую на другую, созданную Вами страничку. Гиперссылки должны быть взаимными, т.е. с первой страницы должен быть переход на вторую страницу, а со второй страницы соответственно переход на первую страницу.